## **Installation og godkendelse af software**

I dette eksempel vil vi installere softwaren "FileZilla"

Dobbeltklik på installationsfilen.

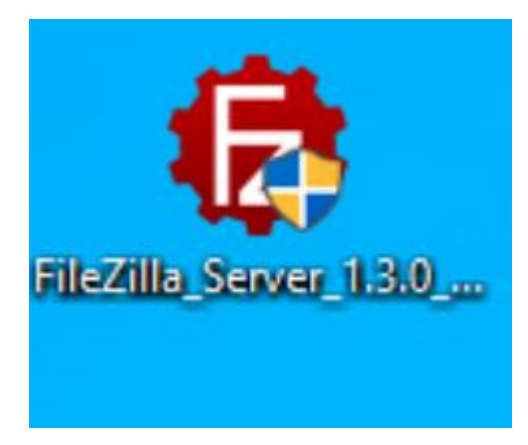

Herefter dukker der en besked op, hvor man skal begrunde installationen.

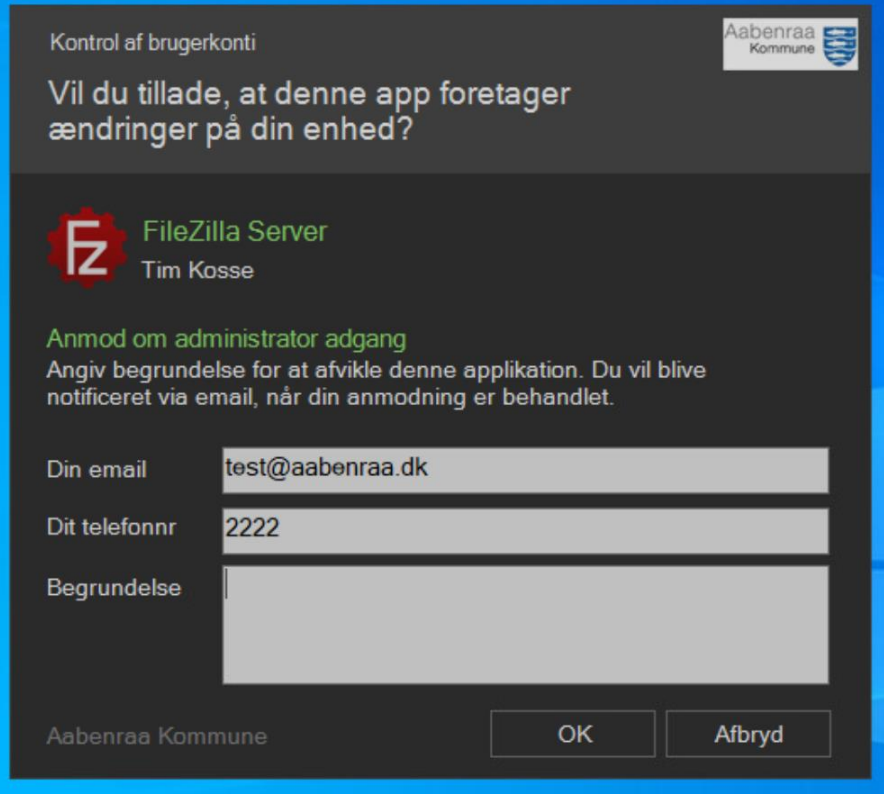

Udfyld dine kontaktinformationer og begrundelsen for, hvorfor du vil installere denne software. Når alt er udfyldt klikker du OK.

Anmodningen vil nu blive sendt til IT, og den vil blive behandlet hurtigst muligt.

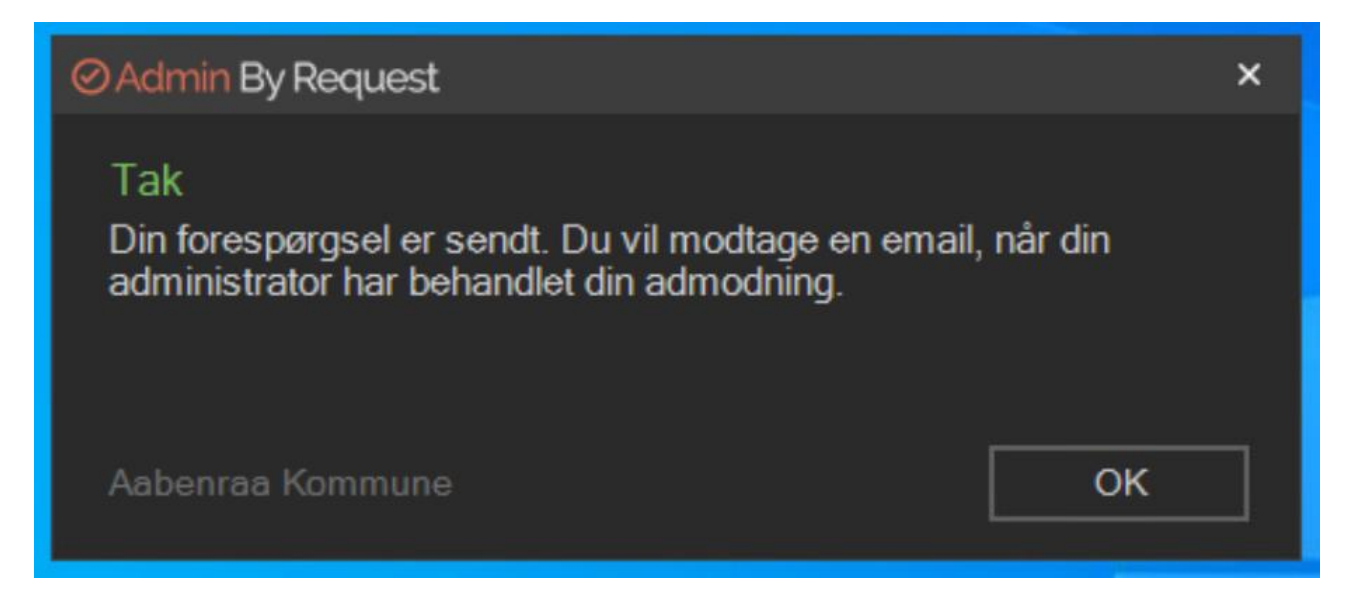

IT undersøger nu softwaren for om den indeholder virus eller anden skadelig kode. Er det ikke tilfældet, vil du modtage en besked om, at softwaren er godkendt.

Beskeden vil du modtage på din mail, samt en pop-up på din skærm, hvor du -kan starte installationen igen.

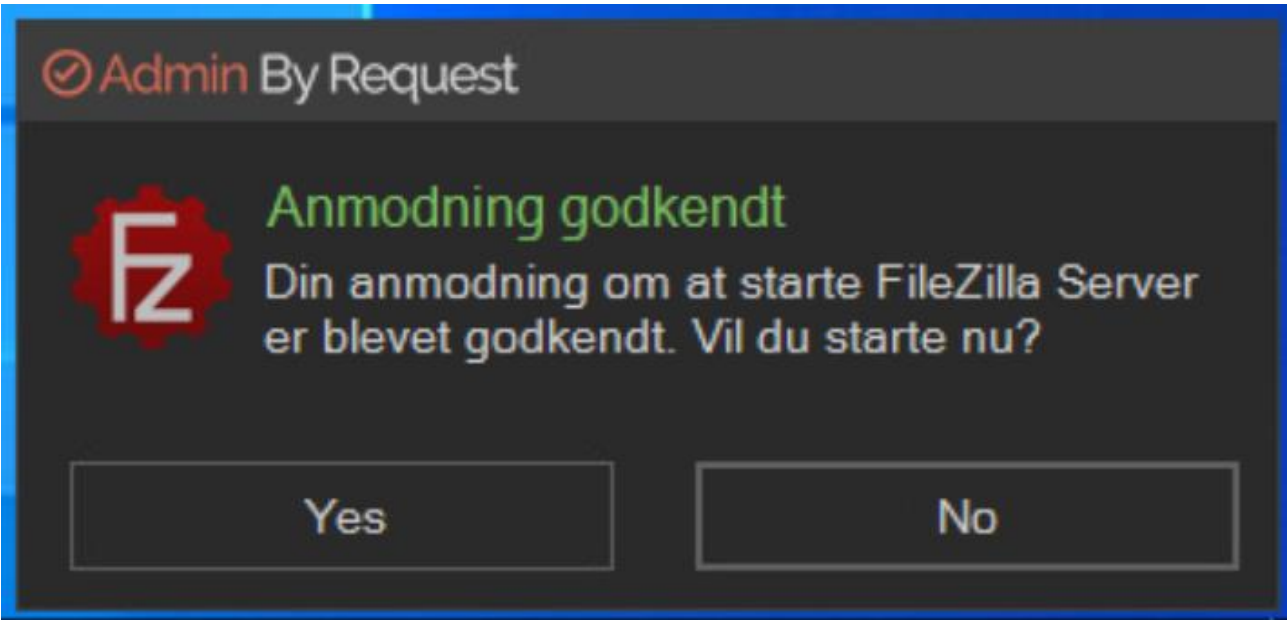

Softwaren vil nu blive installeret på normal vis.